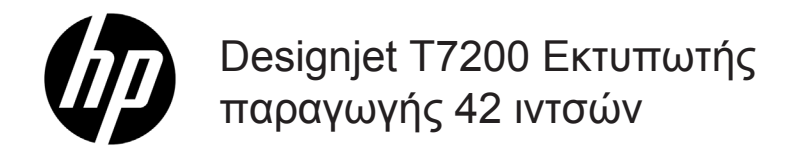

Εισαγωγικές πληροφορίες

## **Τι είναι;**

Ο εκτυπωτής σας είναι ένας έγχρωμος εκτυπωτή Inkjet που έχει σχεδιαστεί για γρήγορη εκτύπωση υψηλής ποιότητας, με ανάλυση έως 2.400 x 1.200

- Ο εκτυπωτής σας είναι ένας έγχρωμος εκτυπωτής inkjet, σχεδιασμένος να εκτυπώνει εικόνες υψηλής ποιότητας σε χαρτί πλάτους έως 1.067 mm (42 ίντσες).
- Ο εκτυπωτής σας είναι ένας έγχρωμος εκτυπωτής inkjet, σχεδιασμένος για γρήγορες εκτυπώσεις υψηλής ποιότητας με ανάλυση έως 2.000 x 1.200 βελτιστοποιημένα dpi από είσοδο 1.200 x 1.200 dpi (με την επιλογή μέγιστης ανάλυσης για φωτογραφικά χαρτιά).
- Η δυνατότητα ταυτόχρονης τοποθέτησης δύο ρολών (τριών ρολών σε ορισμένες διαμορφώσεις) παρέχει αυτόματη, γρήγορη και εύκολη εναλλαγή ρολών και παρατεταμένα διαστήματα εκτύπωσης χωρίς επιτήρηση.
- Το σύστημα έξι μελανών παρέχει ακριβή και συνεπή αναπαραγωγή χρωμάτων μέσω αυτόνομης βαθμονόμησης των χρωμάτων. •
- Οι δύο κεφαλές εκτύπωσης μαύρης μελάνης δίνουν στον εκτυπωτή τη δυνατότητα να εκτυπώνει εργασίες σε κλίμακα του γκρι με ασυνήθιστα καλή ποιότητα.

### **Άλλες πηγές πληροφοριών**

Ένας πλήρης οδηγός χρήσης και περισσότερες πληροφορίες σχετικά με τον εκτυπωτή είναι διαθέσιμα στην τοποθεσία υποστήριξης της HP: www.hp.com/go/T7200/support

Ο οδηγός παρέχει πληροφορίες για τα εξής θέματα:

- Παρουσίαση του εκτυπωτή και του λογισμικού του
- Εγκατάσταση του λογισμικού
- Εγκατάσταση του εκτυπωτή
- Χειρισμός χαρτιού
- Χειρισμός δοχείων μελανιού και κεφαλών εκτύπωσης
- Εκτύπωση
- Διαχείριση χρωμάτων
- Πρακτικά παραδείγματα εκτύπωσης
- Συντήρηση του εκτυπωτή
- Εξαρτήματα
- Αντιμετώπιση προβλημάτων ποιότητας στην εκτύπωση
- Αντιμετώπιση προβλημάτων χαρτιού
- Αντιμετώπιση προβλημάτων με το δοχείο μελανιού και την κεφαλή εκτύπωσης
- Αντιμετώπιση γενικών προβλημάτων του εκτυπωτή
- Μηνύματα σφάλματος μπροστινού πίνακα
- Λήψη βοήθειας
- Τεχνικά στοιχεία εκτυπωτή
- Σενάρια χειρισμού εργασιών

## **Νομικές σημειώσεις**

Οι πληροφορίες που παρέχονται στο παρόν έγγραφο υπόκεινται σε αλλαγή χωρίς ειδοποίηση. Οι μοναδικές εγγυήσεις για τα προϊόντα και τις υπηρεσίες της HP ορίζονται στις ρητές δηλώσεις εγγύησης που συνοδεύουν αυτά τα προϊόντα και τις υπηρεσίες. Τίποτα απ' όσα αναφέρονται στο παρόν δεν θα πρέπει να θεωρηθούν ότι αποτελούν πρόσθετη εγγύηση. Η HP δεν φέρει καμία ευθύνη για τεχνικά ή συντακτικά σφάλματα και παραλείψεις στο παρόν έγγραφο.

Για ορισμένες χώρες/περιοχές η Περιορισμένη Εγγύηση της HP παρέχεται σε έντυπη μορφή στη συσκευασία. Σε χώρες όπου η εγγύηση δεν παρέχεται σε έντυπη μορφή, μπορείτε να ζητήσετε ένα έντυπο αντίγραφο από την τοποθεσία www. hp.com/go/orderdocuments ή να στείλετε επιστολή στη διεύθυνση:

Βόρεια Αμερική: Hewlett Packard, MS POD, 11311 Chinden Blvd, Boise, ID 83714, USA.

Ευρώπη, Μέση Ανατολή, Αφρική: Hewlett-Packard, POD, Via G. Di Vittorio 9, 20063 Cernusco s/Naviglio (MI), Italy.

Ασία, Ωκεανία: Hewlett-Packard, POD, P.O. Box 200, Alexandra Post Office, Singapore 911507.

#### **Προφυλάξεις ασφάλειας**

Οι παρακάτω προφυλάξεις διασφαλίζουν τη σωστή χρήση του εκτυπωτή και αποτρέπουν την πρόκληση βλάβης στον εκτυπωτή. Πρέπει πάντα να ακολουθείτε αυτές τις προφυλάξεις.

- Χρησιμοποιήστε την τάση τροφοδοσίας που καθορίζεται στην πινακίδα στοιχείων. Αποφεύγετε την υπερφόρτωση της πρίζας του εκτυπωτή με πολλές συσκευές.
- **Εισαγωγικές πληροφορίες 1**
- Βεβαιωθείτε ότι ο εκτυπωτής είναι σωστά γειωμένος. Η μη γείωση του εκτυπωτή μπορεί να οδηγήσει σε ηλεκτροπληξία, πυρκαγιά και ευαισθησία σε ηλεκτρομαγνητικές παρεμβολές.
- Μην αποσυναρμολογείτε ή επισκευάζετε τον εκτυπωτή μόνοι σας. Επικοινωνήστε με τον τοπικό αντιπρόσωπο σέρβις της HP και ανατρέξτε στην ενότητα *Χρήση του εκτυπωτή.*
- Χρησιμοποιείτε μόνο το ηλεκτρικό καλώδιο της HP που παρέχεται με τον εκτυπωτή. Μην καταστρέφετε, κόβετε ή επισκευάζετε το καλώδιο ρεύματος. Ένα κατεστραμμένο καλώδιο ρεύματος μπορεί να προκαλέσει πυρκαγιά ή ηλεκτροπληξία. Αντικαταστήστε ένα κατεστραμμένο καλώδιο ρεύματος με ένα άλλο εγκεκριμένο από την HP.
- Τυχόν μέταλλα ή υγρά (εκτός από αυτά που χρησιμοποιούνται στα κιτ καθαρισμού της HP) δεν πρέπει να έρχονται σε επαφή με τα εσωτερικά μέρη του εκτυπωτή. Μπορεί να προκληθούν πυρκαγιά, ηλεκτροπληξία ή άλλοι σοβαροί κίνδυνοι.
- Απενεργοποιήστε τον εκτυπωτή και αποσυνδέστε το καλώδιο ρεύματος από την πρίζα σε μια από τις παρακάτω περιπτώσεις:
	- Όταν βάζετε τα χέρια σας στο εσωτερικό του εκτυπωτή
	- Εάν αναδύεται καπνός ή ασυνήθιστη οσμή από τον εκτυπωτή
	- Εάν ο εκτυπωτής κάνει ασυνήθιστο θόρυβο που δεν ακούγεται κατά την κανονική λειτουργία
	- Εάν κάποιο μέταλλο ή υγρό (με εξαίρεση εκείνα που χρησιμοποιούνται κατά τη διαδικασία καθαρισμού και συντήρησης) έρθει σε επαφή με τα εσωτερικά μέρη του εκτυπωτή
	- Κατά τη διάρκεια καταιγίδας με κεραυνούς
	- Κατά τη διάρκεια διακοπής ρεύματος

#### **Μπροστινός πίνακας**

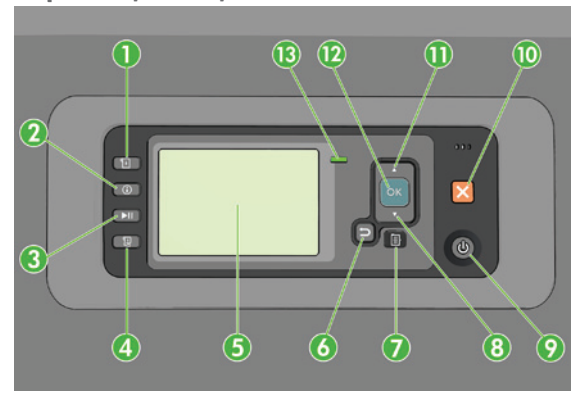

Ο μπροστινός πίνακας περιλαμβάνει τα εξής στοιχεία, αρχίζοντας με τα τέσσερα πλήκτρα άμεσης πρόσβασης:

- 1. Ενεργοποίηση φόρτωσης μέσων.
- 2. Πλήκτρο **View information** (προβολής πληροφοριών). Πατώντας επανειλημμένα αυτό το πλήκτρο, μπορείτε να δείτε πληροφορίες σχετικά με όλα τα τοποθετημένα χαρτιά, τη σύνδεση του εκτυπωτή στον υπολογιστή, τη στάθμη της μελάνης του εκτυπωτή και την κατάσταση της κεφαλής εκτύπωσης.
- 3. Με το πλήκτρο **Pause printing** (Παύσης εκτύπωσης) παύει η εκτύπωση αμέσως. Πατήστε το πλήκτρο ξανά για να γίνει επανεκκίνηση της εκτύπωσης. Το πλήκτρο αυτό μπορεί να χρησιμοποιηθεί, για παράδειγμα, όταν θέλετε να αλλάξετε ή να τοποθετήσετε ένα ρολό.
- 4. Πλήκτρο **Form feed and cut** (Αλλαγής σελίδας και αποκοπή):
- 5. Οθόνη μπροστινού πίνακα: παρουσιάζει σφάλματα, προειδοποιήσεις και πληροφορίες σχετικά με τη χρήση του εκτυπωτή.
- 6. Πλήκτρο **Back** (Πίσω): για μετάβαση στο προηγούμενο βήμα σε μια διαδικασία ή ενέργεια. Για μετάβαση στο ανώτερο επίπεδο, έξοδο από την επιλογή στο μενού ή όταν δίνεται μια επιλογή.
- 7. Πλήκτρο **Menu** (Μενού) πατήστε το για επιστροφή στο κύριο μενού στην οθόνη του μπροστινού πίνακα. Εάν βρίσκεστε ήδη στο κύριο μενού, θα εμφανιστεί η οθόνη κατάστασης.
- 8. Πλήκτρο **Down** (Κάτω): για μετάβαση σε ένα επόμενο μενού ή επιλογή ή για μείωση μιας τιμής, για παράδειγμα, κατά τη ρύθμιση της αντίθεσης της οθόνης μπροστινού πίνακα ή της διεύθυνσης IP.
- 9. Πλήκτρο **Power** (τροφοδοσίας): για απενεργοποίηση ή ενεργοποίηση του εκτυπωτή. Διαθέτει, επίσης, λυχνία για επισήμανση της κατάστασης του εκτυπωτή. Εάν η λυχνία του πλήκτρου λειτουργίας είναι σβηστή, τότε ο εκτυπωτής είναι απενεργοποιημένος. Εάν η λυχνία του πλήκτρου λειτουργίας αναβοσβήνει με πράσινο χρώμα, ο εκτυπωτής ξεκινά να λειτουργεί. Εάν η λυχνία του πλήκτρου τροφοδοσίας είναι αναμμένη με πράσινο χρώμα, τότε ο εκτυπωτής είναι ενεργοποιημένος. Εάν η λυχνία του πλήκτρου τροφοδοσίας είναι αναμμένη με πορτοκαλί χρώμα, τότε ο εκτυπωτής είναι σε αναμονή. Εάν η λυχνία του πλήκτρου λειτουργίας αναβοσβήνει με πορτοκαλί χρώμα, τότε πρέπει να προσέξετε τον εκτυπωτή.
- 10. Πλήκτρο **Cancel** (Ακύρωση): για ακύρωση μιας διαδικασίας ή ενέργειας.
- 11. Πλήκτρο **Up** (Επάνω): για μετάβαση σε ένα προηγούμενο μενού ή επιλογή ή για αύξηση μιας τιμής, για παράδειγμα, κατά τη ρύθμιση της αντίθεσης της οθόνης μπροστινού πίνακα ή της διεύθυνσης IP.
- 12. Πλήκτρο **OK** (OK): για επιβεβαίωση μιας ενέργειας κατά τη διάρκεια μιας διαδικασίας. Για την είσοδο σε υπομενού ενός μενού. Για την επιλογή μιας τιμής όταν δίνεται η επιλογή. Εάν εμφανίζεται η οθόνη κατάστασης, αυτό το πλήκτρο θα σας μεταφέρει στο κεντρικό μενού.
- 13. Φωτεινή ένδειξη κατάστασης: υποδεικνύει τη κατάσταση του εκτυπωτή. Εάν η λυχνία κατάστασης ανάβει σταθερά με πράσινο χρώμα, ο εκτυπωτής είναι έτοιμος. Εάν αναβοσβήνει με πράσινο χρώμα, ο εκτυπωτής είναι απασχολημένος. Εάν ανάβει σταθερά με πορτοκαλί χρώμα, υπάρχει σφάλμα συστήματος. Εάν αναβοσβήνει με πορτοκαλί χρώμα, τότε πρέπει να προσέξετε τον εκτυπωτή.

#### **Μηνύματα και κωδικοί σφαλμάτων μπροστινού πίνακα**

Εάν εμφανιστεί ένα μήνυμα σφάλματος στον μπροστινό πίνακα που **δεν** περιλαμβάνεται στη λίστα αυτή και έχετε αμφιβολίες σχετικά με το σωστό τρόπο αντιμετώπισης, απενεργοποιήστε και ενεργοποιήστε ξανά τον εκτυπωτή. Εάν το πρόβλημα παραμένει, επικοινωνήστε με την υποστήριξη της ΗΡ. Ανατρέξτε στο *Using your printer (εγχειρίδιο Χρήση του εκτυπωτή)*.

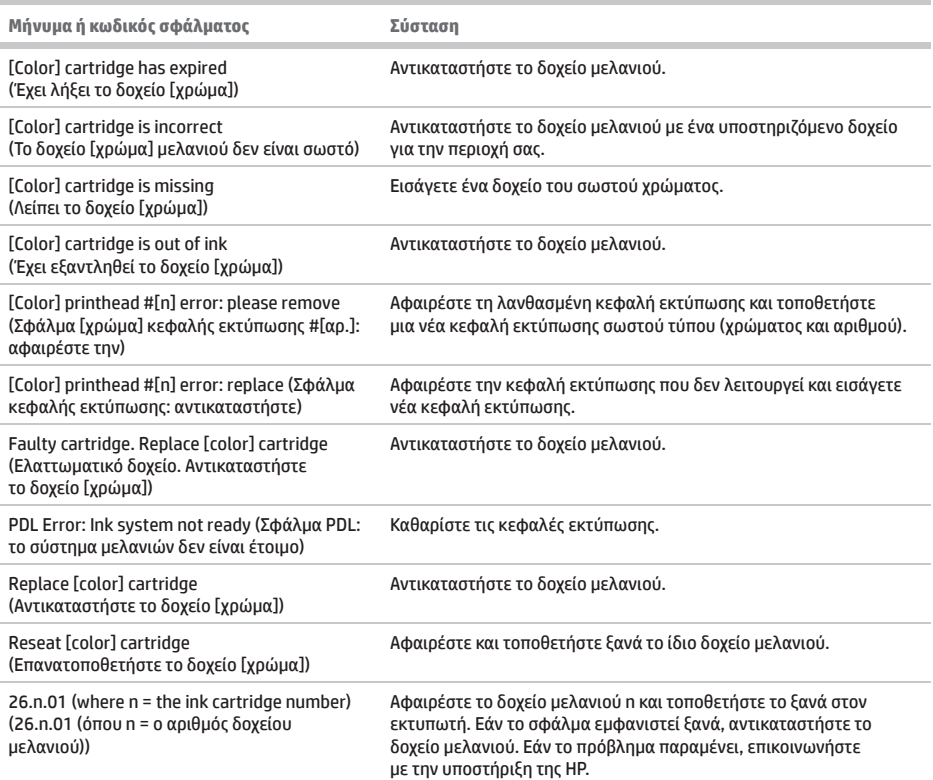

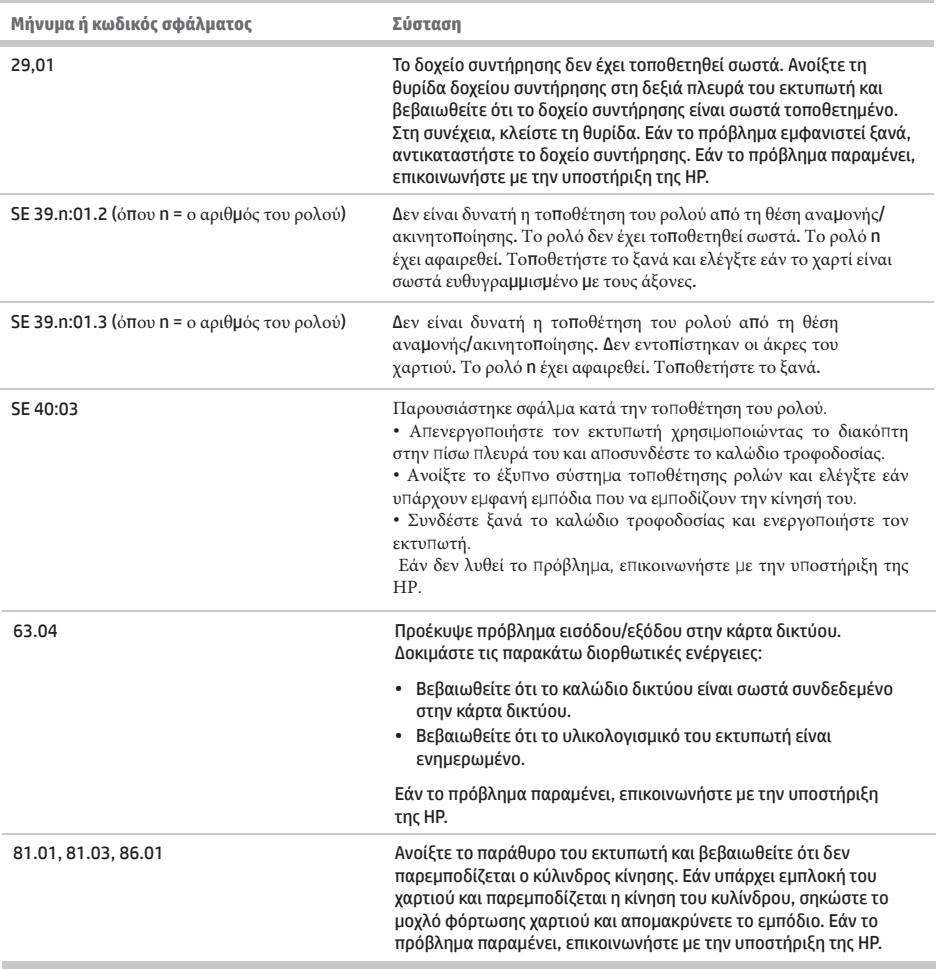

л

# **Προδιαγραφές ισχύος**

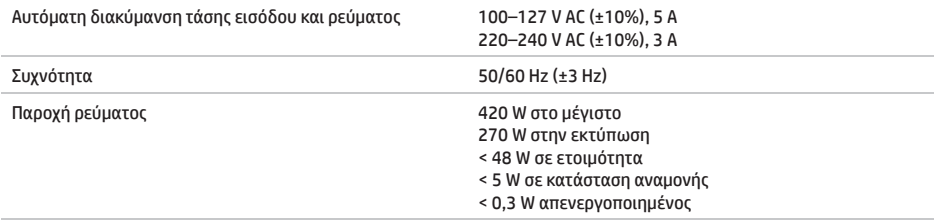